# USER GUIDE FOR THE PARENTS PORTAL ‐ LFIV

#### **Activate your account if you already have a student at the LFIV**

#### **Connect to your portal:**

https://lyceehoffet.family‐administration.skolengo.net

FR +

If you have any questions, the LFIV team remains at your disposal. Secretariat Hadxaykhao (secondary): secretariat@lfiv.org Secretariat Thadeua (primary): secretariat.primaire@lfiv.org Accounting: gestion@lfiv.org and secretariatgestion@lfiv.org Chief Financial Officer: daf@lfiv.org

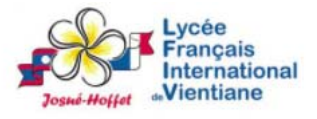

Bienvenue sur l'espace Skolengo Lycée Français International de Vientiane Josué-Hoffet

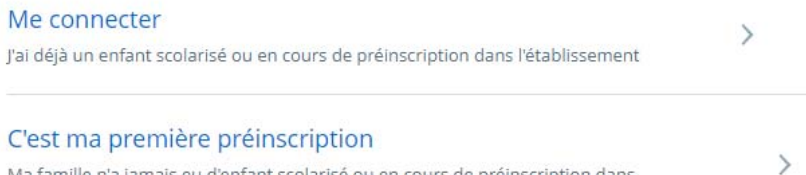

Ma famille n'a jamais eu d'enfant scolarisé ou en cours de préinscription dans l'établissement.

To go to the English version, click on the FR bottom and choose Anglais

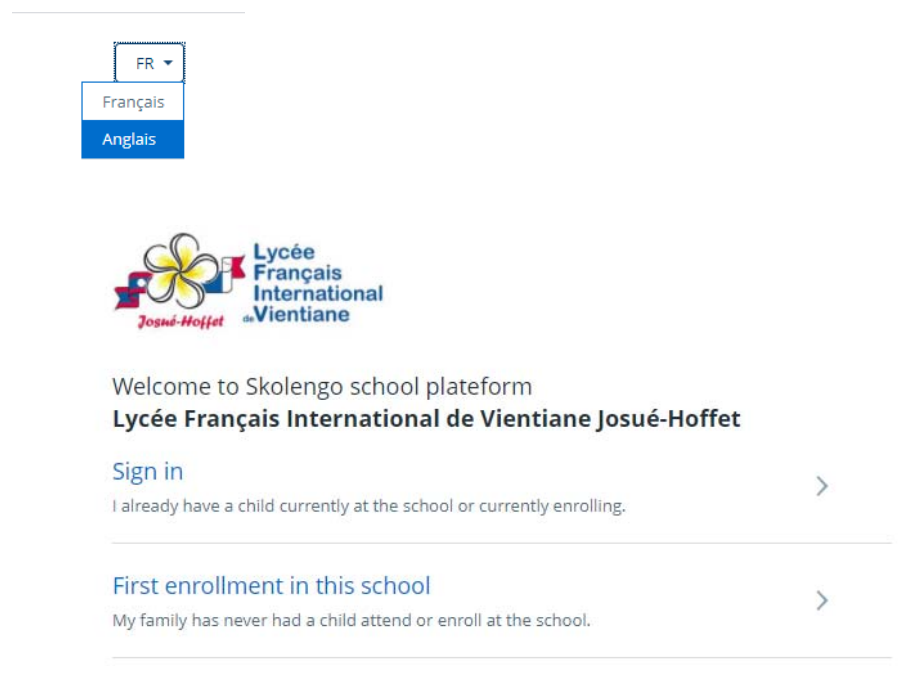

# USER GUIDE FOR THE PARENTS PORTAL ‐ LFIV

If you already have a child with us, your account already exists. Click on Sign in

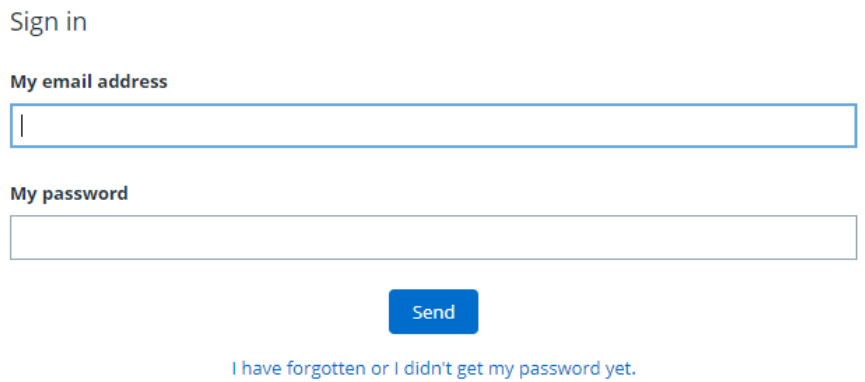

Fill in your email address (the one you gave to the LFIV, if you don't remember it, contact the secretariat) and enter your password. If you don't know your password, you have to click on I have forgotten or I didn't get my password yet

 If you click on forgotten password, fill in your email address (the one you gave to the LFIV, if you don't remember it, contact the secretariat) and click on Valider

Enter your email address.

You will receive a link by email to initialise or reset your password.

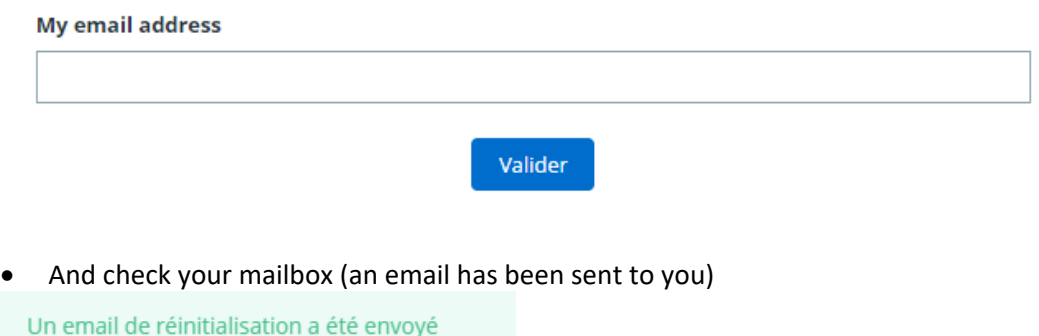

On the email received click on Reset (Réinitialiser)

Pour créer ou réinitialiser votre mot de passe cliquez sur le lien cidessous:

#### Réinitialiser

 Then enter a new password (mot de passe), and repeat it (Répéter) : **the password must contain at least 8 characters** with a lowercase letter, an uppercase letter, a number, a special character (!,%, &, @, #, \$, ^, \*,?,  $\rightarrow$   $\sim$ ) and click on validate (valider).

### USER GUIDE FOR THE PARENTS PORTAL ‐ LFIV

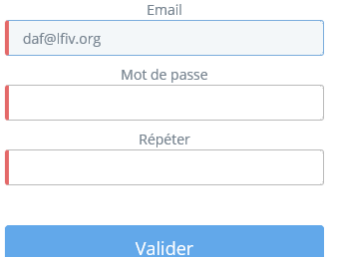

You can now connect to your portal by entering your email address and password and click Connexion.

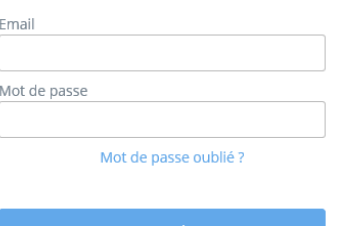

• The home page of your portal is displayed

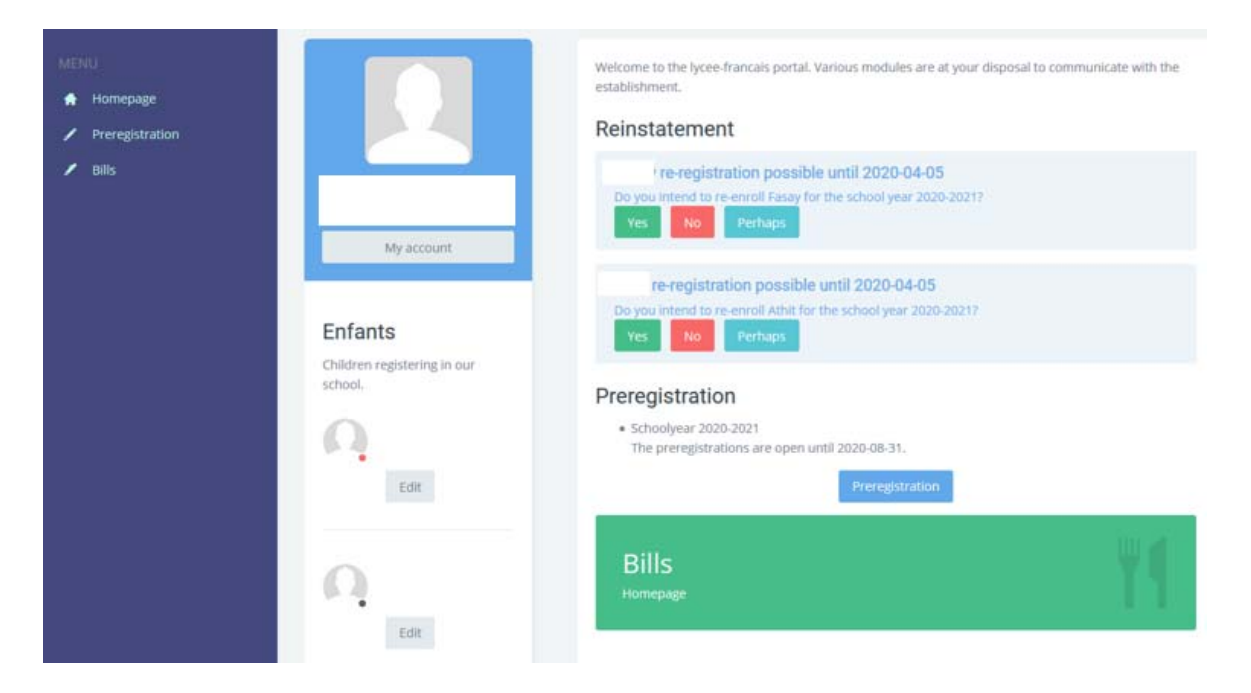